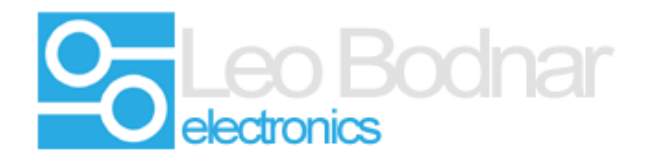

## **Logitech® G25 / G27 / G29 / Driving force GT / Driving force Pro Pedal adapter**

#### **Calibration instructions**

- **1.** Plug the pedals into the cable.
- **2.** Plug the cable into a free USB port on your computer.

**3.** Wait for Microsoft Windows to automatically install the drivers for the adapter. There are no additional drivers that need to be installed. The adapter will show up in Devices and Printers.

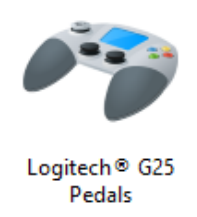

**4.** Run the calibration software for the adapter.

The calibration software can be downloaded from our web site, under the product downloads tab.

Or from the following link.

<http://www.leobodnar.com/products/DFPG25conn/Calibration-DFP-G25.exe>

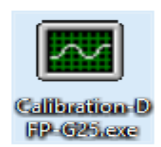

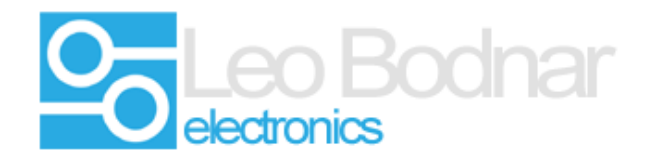

**5.** The calibration software will read the existing settings from the adapter cable. If this is the first time calibration it will look similar to the following screen shot.

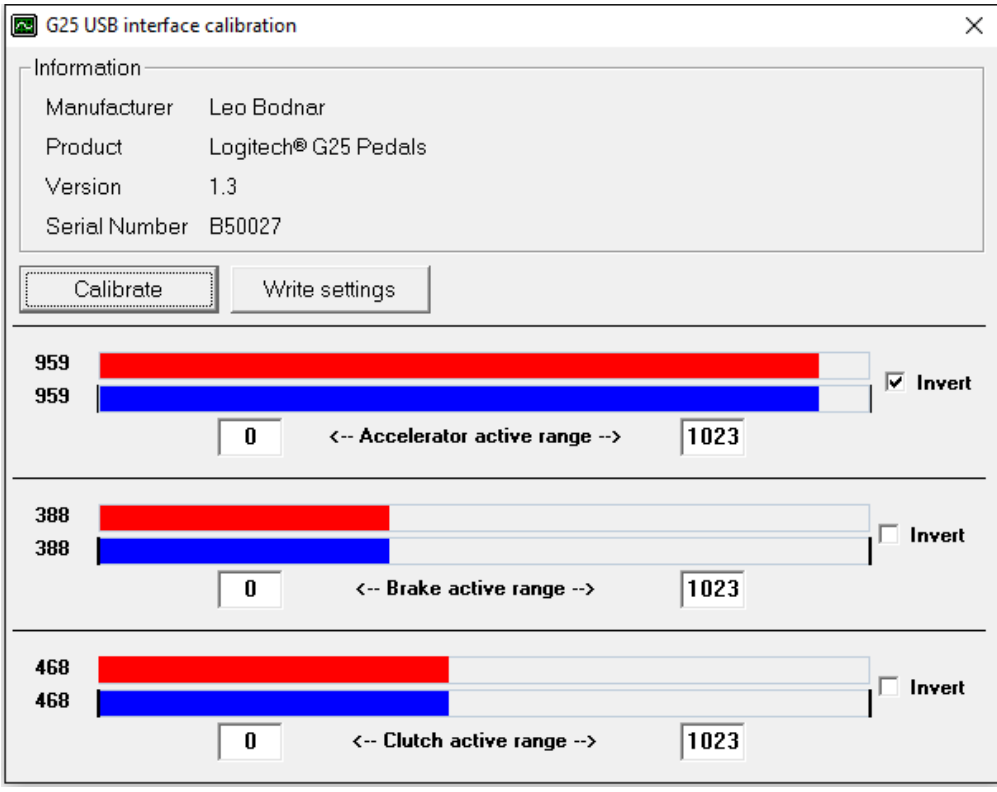

The red numbers are the corrected or calibrated values.

The blue numbers are the raw values coming from the pedals. This is basically the voltage level from the potentiometers inside the pedals.

The Calibrate button will let you automatically calibrate the pedals.

### **Click the Calibrate button.**

Push down on each of the pedals to the full extent of its travel and release the pedal. This should be done a few times on each pedal to improve the accuracy of the calibration.

Some of the axis may need to be inverted to work correctly. If the value bars reduce as the pedal is pressed, invert the axis.

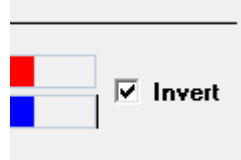

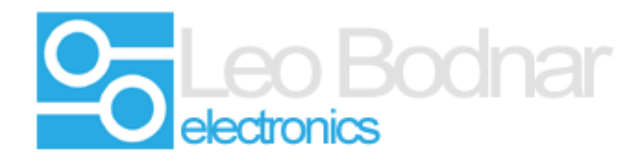

**6.** This should give a good initial calibration. Check the pedals give full readings on the axis and adjust the numbers if required.

# **Press Stop Calibrate before manual editing of the numbers.**

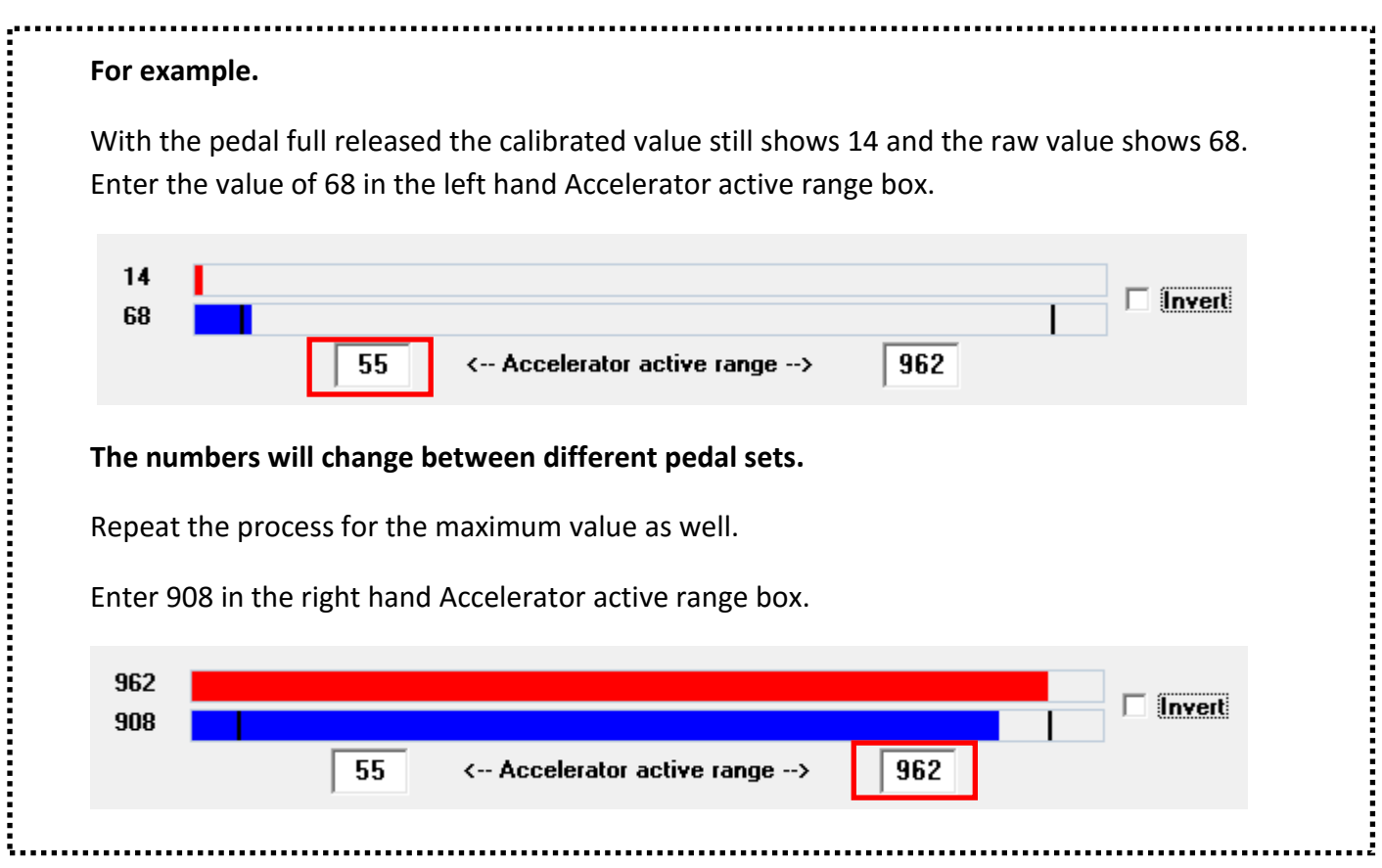

**7.** Once the pedals are correctly calibrated and giving a full reading on all of the axis press the write settings button.

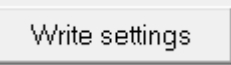

This will save the calibration and write the data to the adapter cable. No data is saved on the PC, the calibration is stored on the adapter cable.

### **Note**

*Some software like iRacing does not need the pedals to be calibrated and this entire process can be skipped if desired. However some people have found better results using our calibration software with iRacing.*